## **Manual > Acts**

## **Where can I view the updated Acts in the GST Portal?**

To view the updated Acts in the GST Portal, perform the following steps: You can check for updated Acts without login and after logging to the GST Portal.

1. Access the **www.gst.gov.in** URL. The GST Home page is displayed.

In case of pre-login:

• Click the **Services > Acts & Rules > Acts** command.

In case of post-login:

- Login to the GST Portal with valid credentials.
- Click the **Services > Acts & Rules > Acts** command.

In Case of Center:

2. Click the **Center** tab to view Center related acts.

3. In the **Choose a sub category to View its acts** drop-down list, select a sub category.

In case of pre-login, in the Type the characters you see in the image below field, enter the captcha text.

## 4. Click the **SEARCH** button.

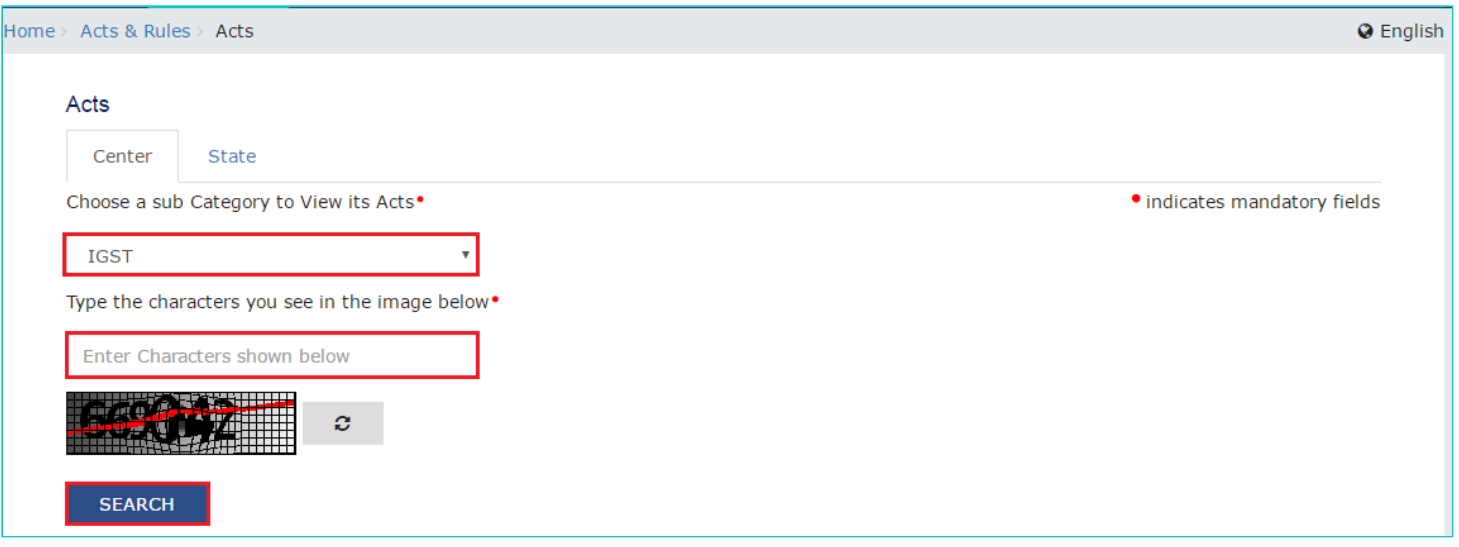

The search results are displayed.

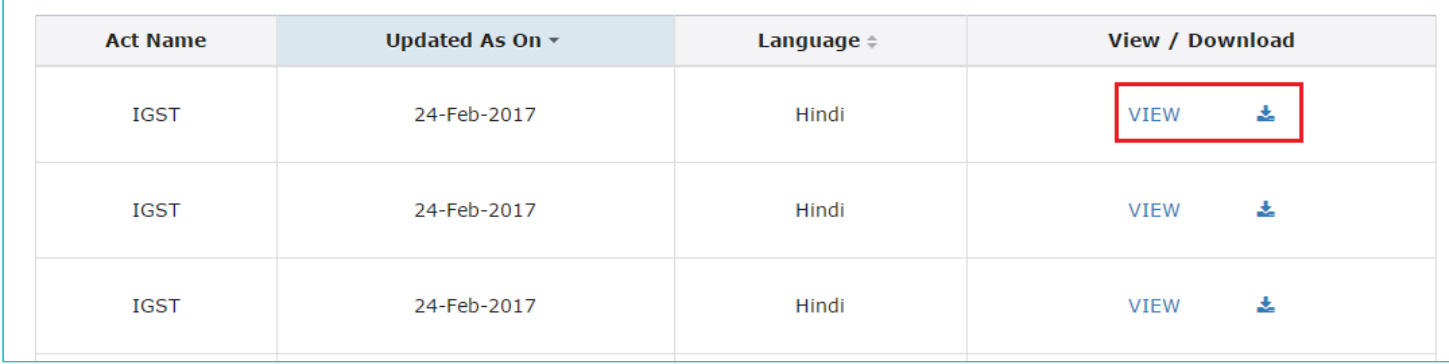

**Note**: You can view or download the Acts by clicking the **View or Download** link.

- In Case of State:
- 1. Click the **State** tab to view State related acts.
- 2. From the **State** drop-down list, select the State for which you want to view the SGST Act.

In case of pre-login, in the Type the characters you see in the image below field, enter the captcha text.

3. Click the **SEARCH** button.

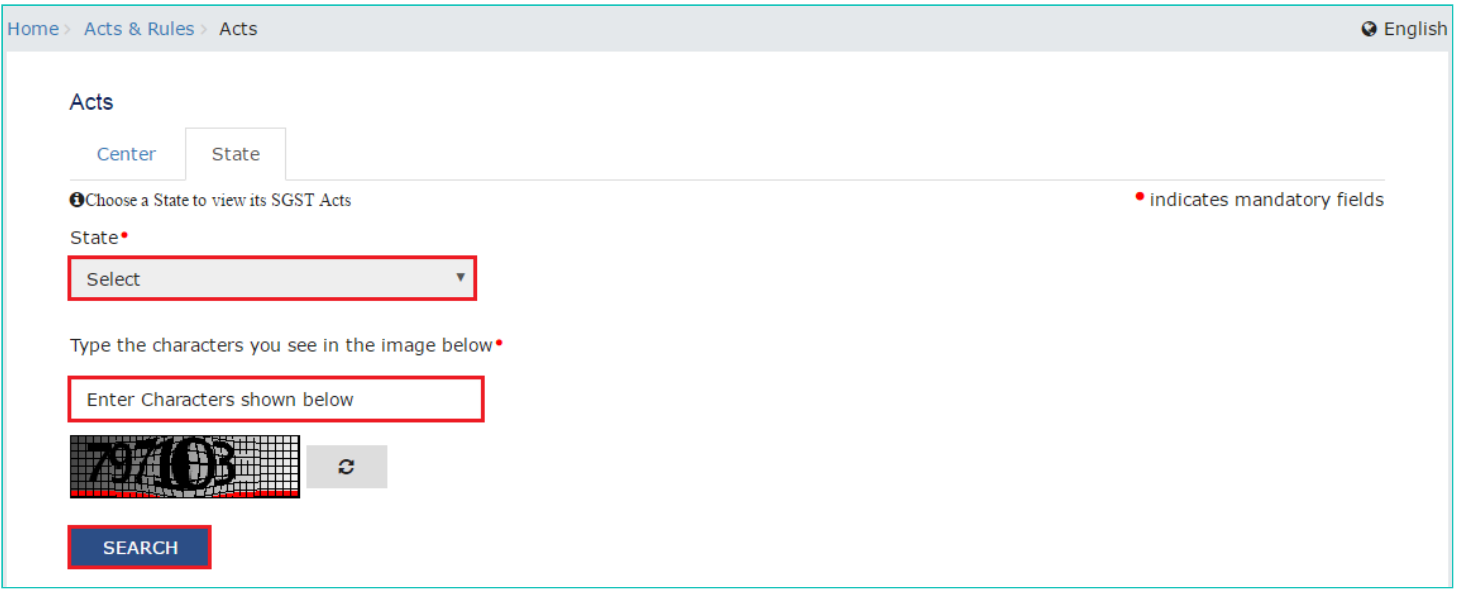

The search results are displayed.

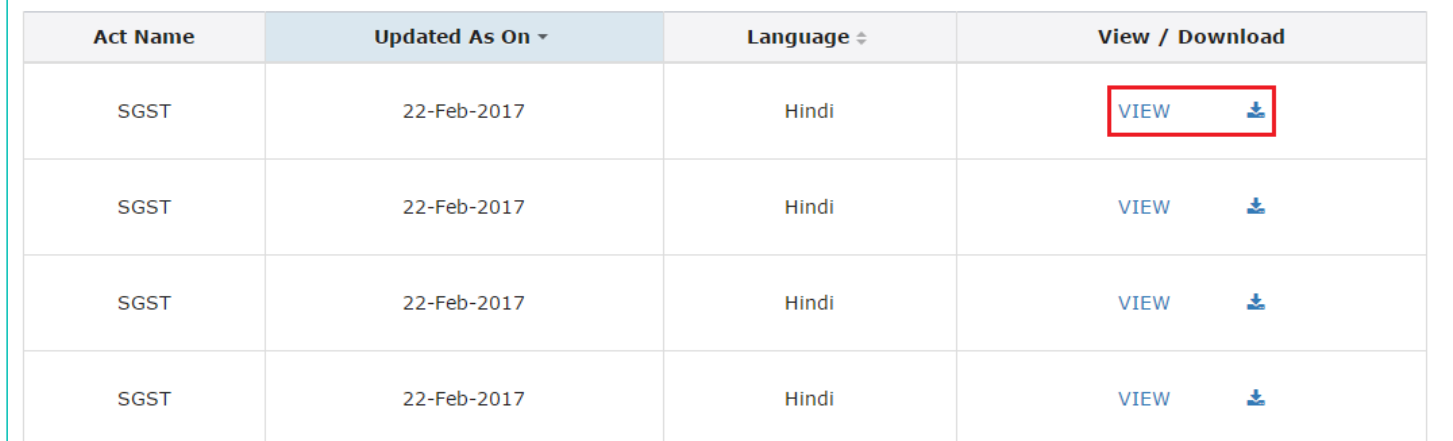

**Note**: You can view or download the Acts by clicking the View or Download link.